ℋΦ2.0の新機能 局所最適ブロック共役勾配法による複数固有状態計算 相関関数のフーリエ変換ユーティリティー シフト双共役勾配法による励起スペクトル計算

> 物性研究所 物質設計評価施設 大型計算機室ソフトウェア高度化推進チーム 河村光晶

> > 2017/6/29  $H$ Ф講習会

# 目次

- 新機能1:複数固有状態計算
	- 背景
	- 局所最適ブロック共役勾配(LOBCG)法
	- 計算例
- 新機能2:静的相関関数のフーリエ変換
- 新機能3:励起スペクトル計算
	- 背景
	- シフト双共役勾配(Shifted BiCG)法
	- 計算例
- まとめ

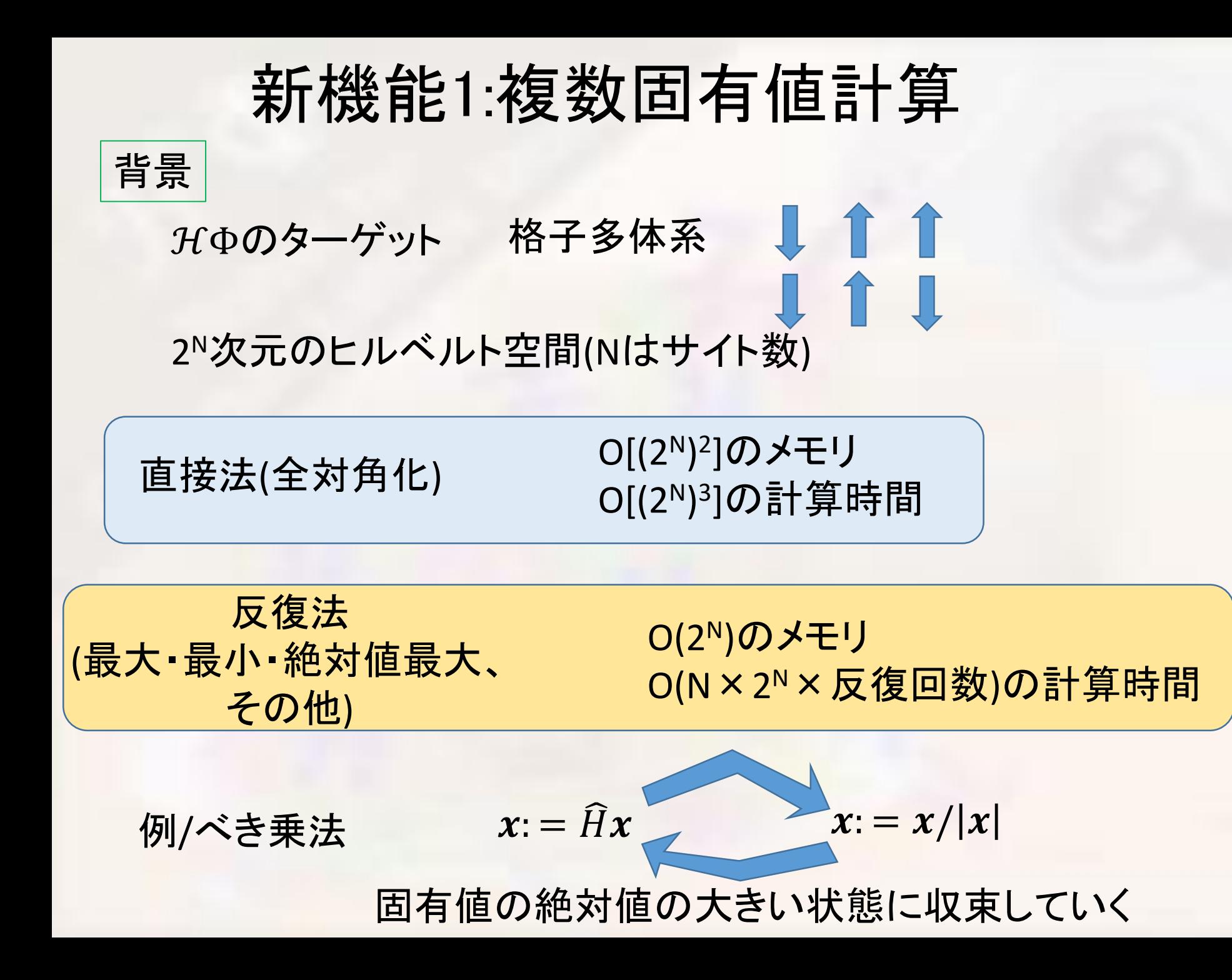

### これまでのℋΦ

べき乗法 トラント Lanczos法 たちにはある 最大固有値と最小固有値を計算する Krylov部分空間:span $(\ket{\Phi^{(0)}},\widehat{H} \ket{\Phi^{(0)}},\widehat{H}^2 \ket{\Phi^{(0)}},\cdots,\widehat{H}^M \ket{\Phi^{(0)}})$ の部分空間ハミルトニアン 各反復でハミルトニアンをかける時に直交化をする それ以前のベクトルを持っておく必要なし(部分空間ハミルトニアンンが3重対角)  $H_{sub} =$  $\sim 0$  $\ddotsc$ 0 … これを対角化して固有値を求める

最大・最小近辺の固有値も計算できるが・・・

固有ベクトルを計算するときには・・・

Lanczos法(固有値)

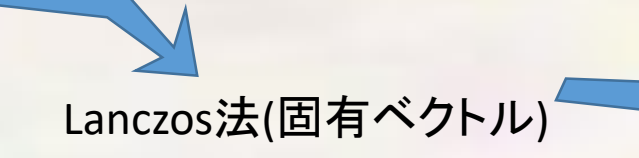

逆反復法(固有ベクトルの高精度化)

# これまでのHOの問題点

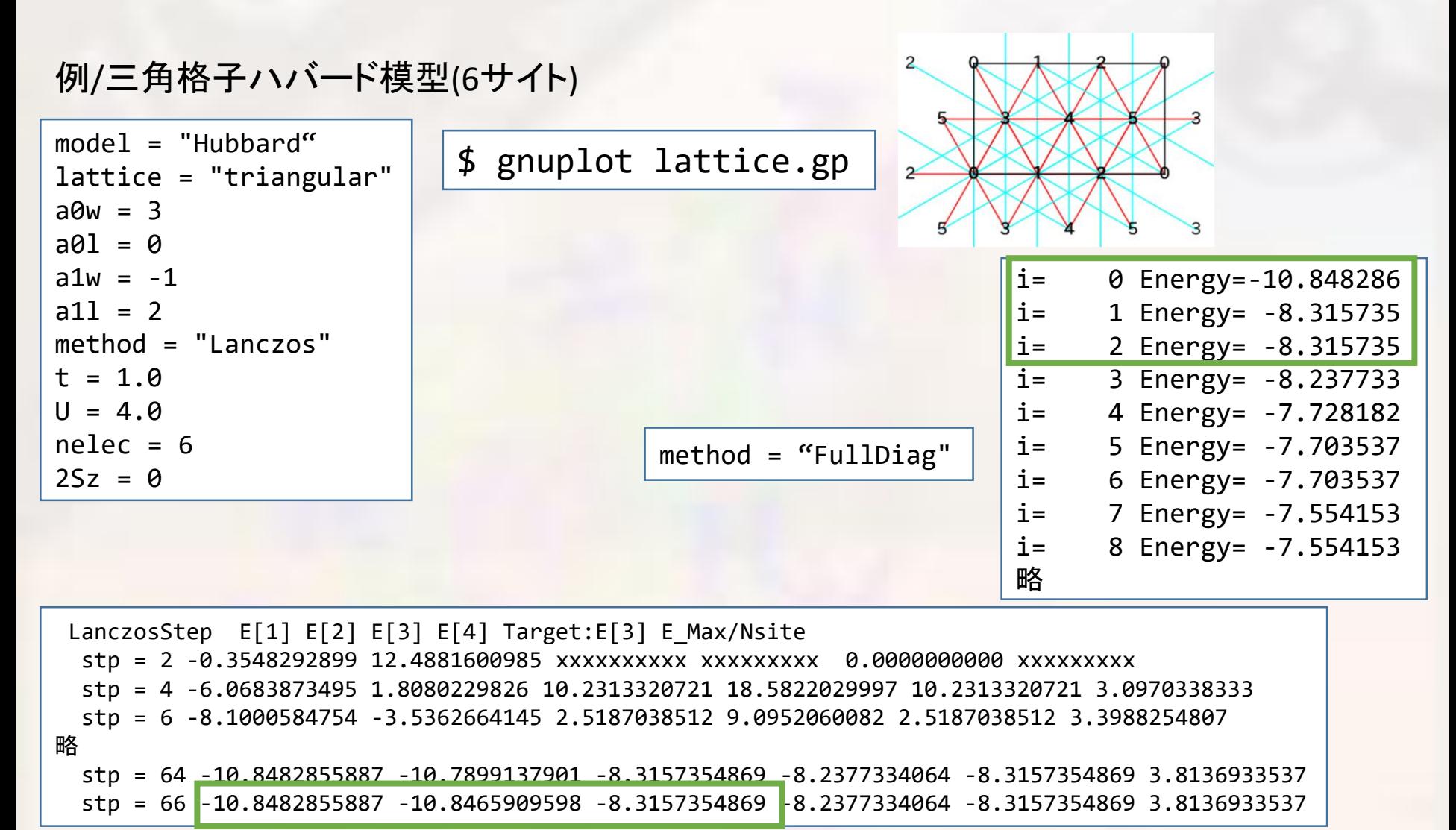

数値誤差で直交性が崩れて偽の縮退が出来る

縮退している状態数までは分からない

# 局所最適ブロック共役勾配法

Locally Optimal Block Conjugate Gradient (LOBCG) method

A. V. Knyazev, SIAM J. Sci. Compute. 23, 517 (2001). 山田進 他, 日本計算工学会論文集, 20060027 (2006).

M本ベクトルを求めるとすると、各ステップごとに

固有ベクトル $|\Phi_1\rangle$ ,  $|\Phi_2\rangle$ , … $|\Phi_M\rangle$ 

残差ベクトル  $\{|r_i\rangle = H|\Phi_i\rangle - \varepsilon_i|\Phi_i\rangle\}$ 

で部分空間ハミルトニアン(3M次元)を作って それを対角化

共役勾配ベクトル  $|p_1\rangle$ ,  $|p_2\rangle$ , …  $|p_M\rangle$ 

エネルギーの低い方からM個のベクトルを次のステップの近似固有ベクトルとする。

全ての残差ベクトルのノルムがしきい値以下になるまで繰り返す。

計算時間・メモリは求める固有ベクトルの数に比例する

最小固有値だけ計算することも可能

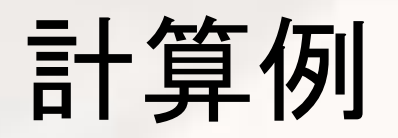

18

#### 例/三角格子ハバード模型(6サイト)

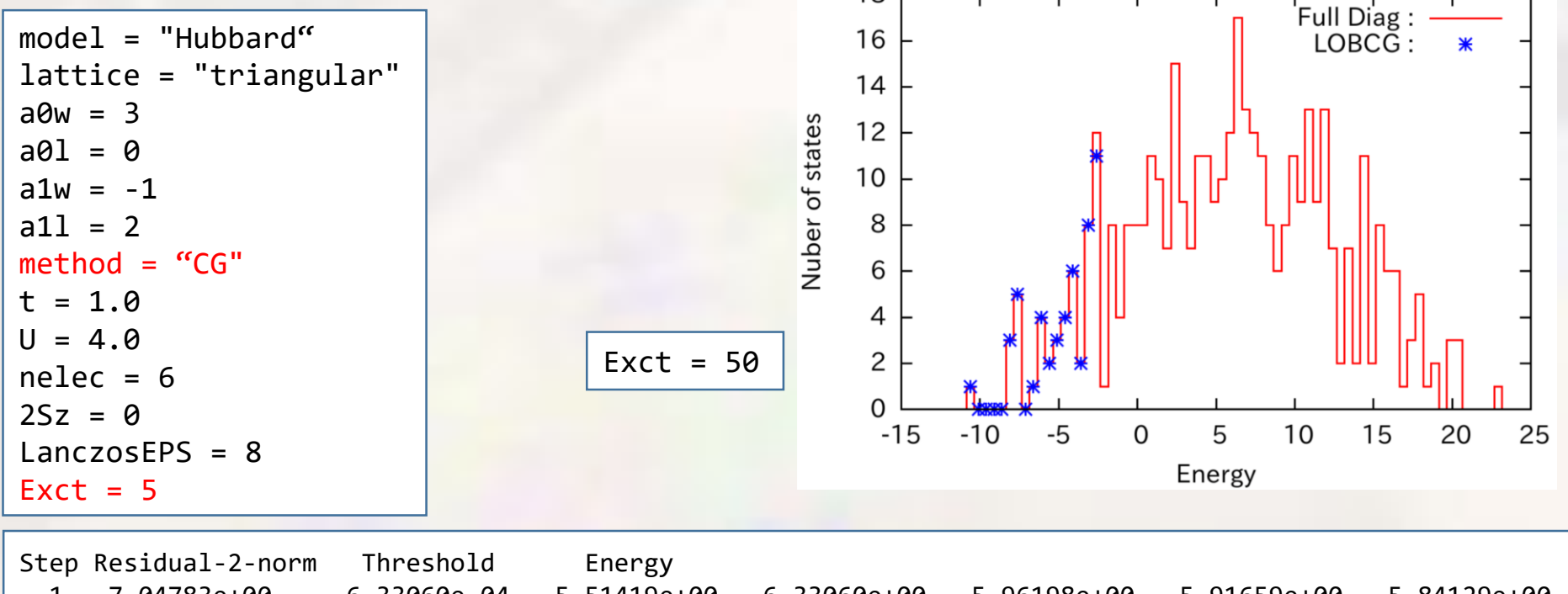

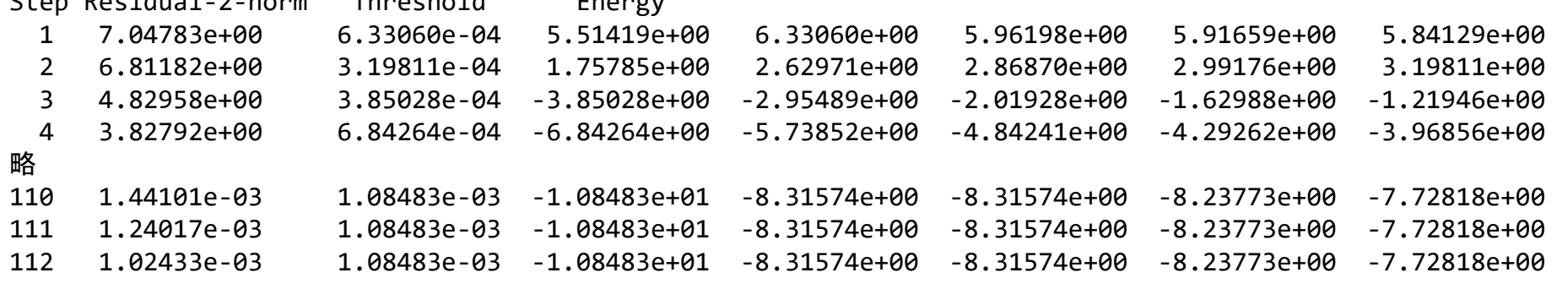

計算時間・メモリは求める固有ベクトルの数に比例する

### ベクトルの書き出し&再スタート

#### スパコンの時間制限等

```
a0w = 3a01 = 0a1w = -1a11 = 2model = "Hubbard"
method = "CG"lattice = "triangular"
t = 1.0U = 4.0nelec = 62Sz = 0LanczosFPS = 8Lanczos max = 10restart = "RestartSave"
```
#### 近似固有ベクトルを書き出してプログラム終了。

```
Start: Input vector.
FileOpenError: ./output/tmpvec set0 rank 0.dat.
A file of Inputvector does not exist.
Start from scratch.
 initial mode=1 (random): iv = -1 i_max=400 k_exct =1
 Step Residual-2-norm Threshold Energy
    1 6.39768e+00 5.51419e-04 5.51419e+00
略
    9 2.10106e+00 9.94784e-04 -9.94784e+00
   10 1.40169e+00 1.04545e-03 -1.04545e+01
###### End : Calculate Lanczos EigenValue. ######
 Start: Output vector.
 End : Output vector.
 LOBPCG is not converged in this process.
```
※ファイルサイズと書き出しにかかる時間に注意!

読み込んで次の計算のイニシャルゲスとして使う(この入力ファイルをそのまま使う)。 この場合は2回リスタートすると収束する。

> ※共役勾配ベクトル(履歴に依存)の情報がリセットされるため、 中断しない時よりトータルの反復回数はやや増える。

### 残差の減少の加速ーLOBPCG法ー

解の収束≒残差のノルム $|\langle r|r \rangle|^2$ がある程度小さくなる。 $|r \rangle = (\widehat{H} - \varepsilon)|\Phi|$ 

残差をなるべく速く減少させたい。

Locally Optimal Block Preconditioned Conjugate Gradient method

A. V. Knyazev, SIAM J. Sci. Compute. 23, 517 (2001).

山田進 他, 日本計算工学会論文集, 20060027 (2006).

#### 前処理

相似変換により、反復法が収束しやすい行列に変えてから計算し、逆変換して戻す。 効果的な前処理の方法は行列の性質(由来)に依存する。

もっとも単純な前処理、対角スケーリング(Point Jacobi)を使ってみる。

src/CalcByLOBPCG.c 330行目

int do\_precon =  $0$ ;//If = 1, use preconditioning (experimental)

int do\_precon =  $1$ ;//If = 1, use preconditioning (experimental)

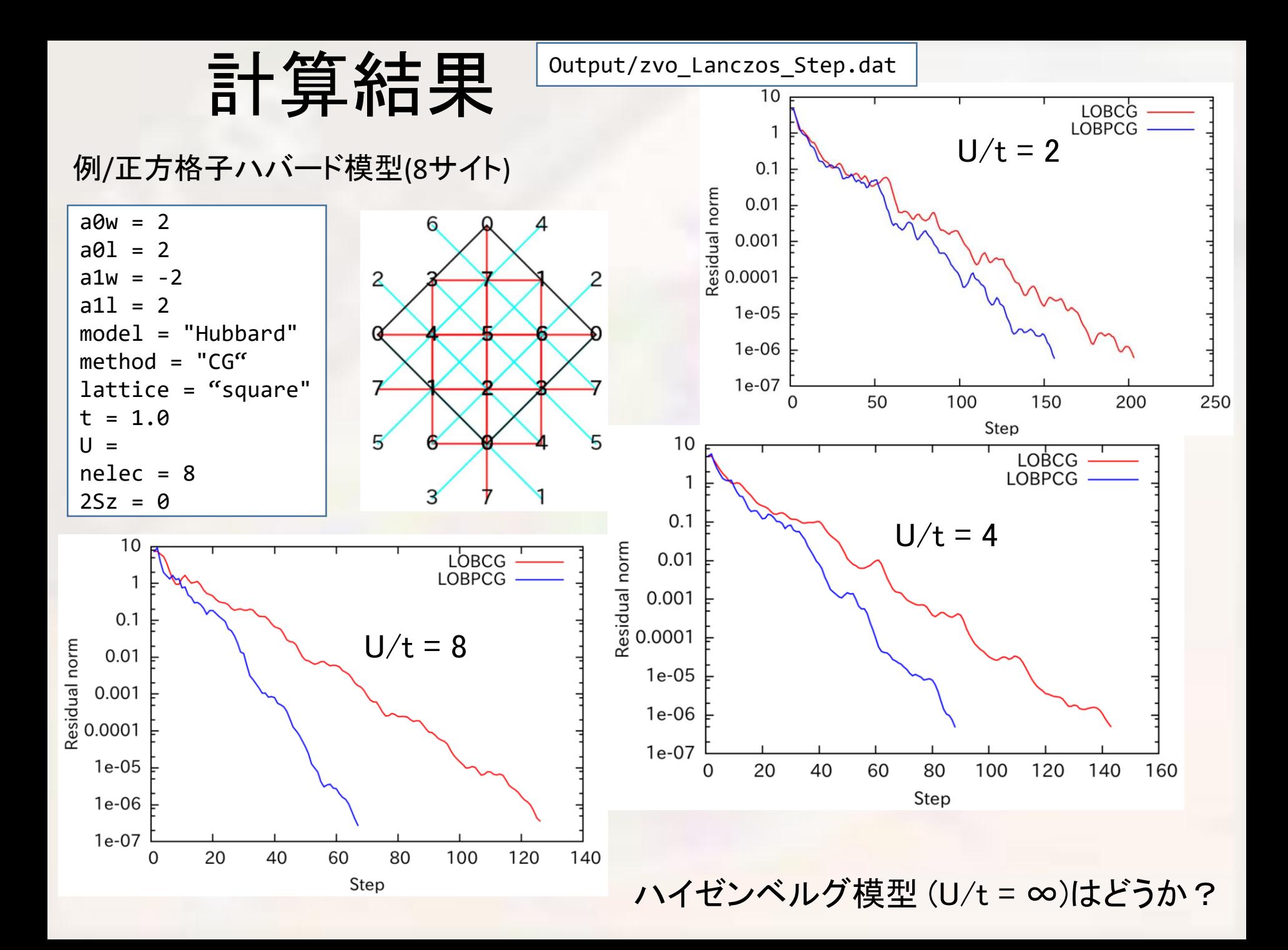

ハイゼンベルグ模型

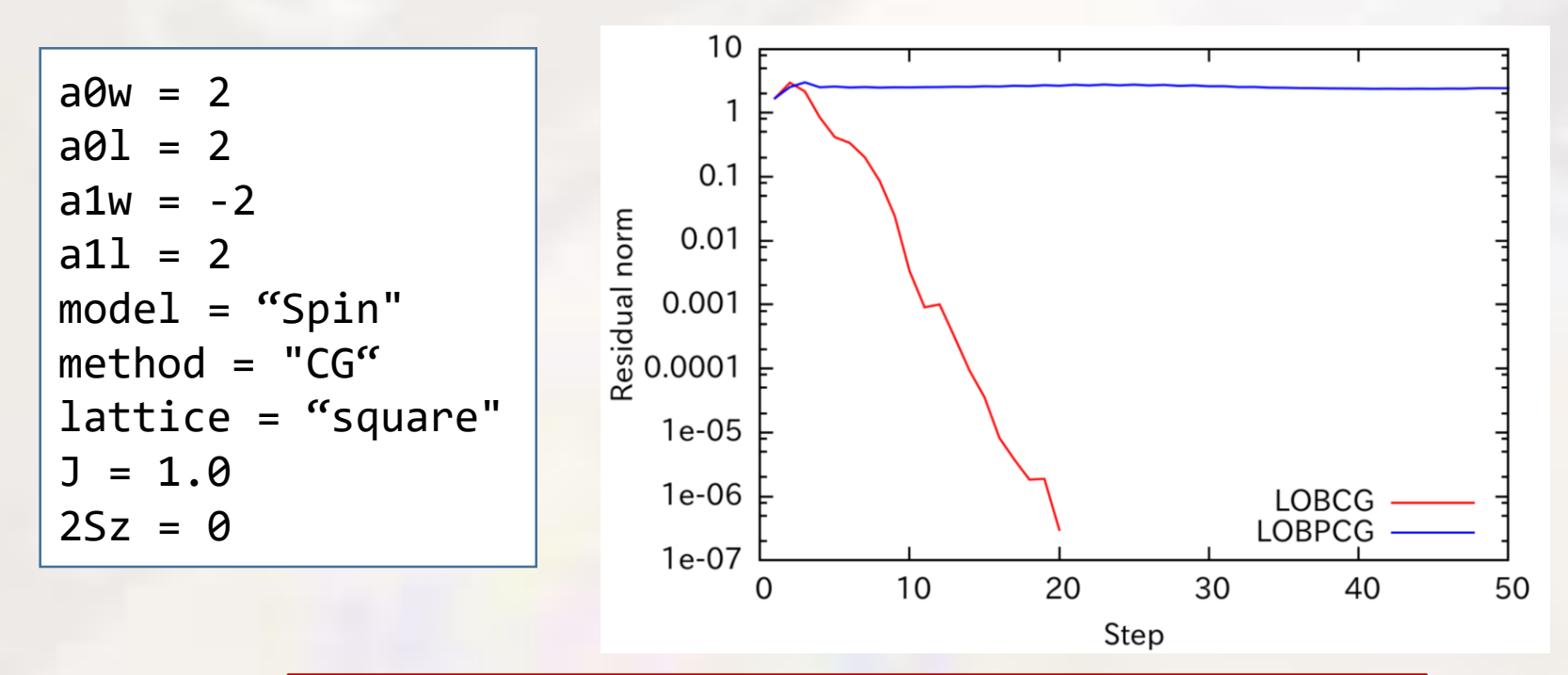

効果的な前処理の方法は行列の性質(由来)に依存する。

対角スケーリング: 対角項が大きいときに有効

色々試してみると、ハバードモデルだけやる分には良さそう。

スピン系では収束しなくなることがある。もしくは、速くならない。

# 新機能2:静的相関関数のフーリエ変換 長距離(と言っても厳密対角化レベル)の相関を調べる。

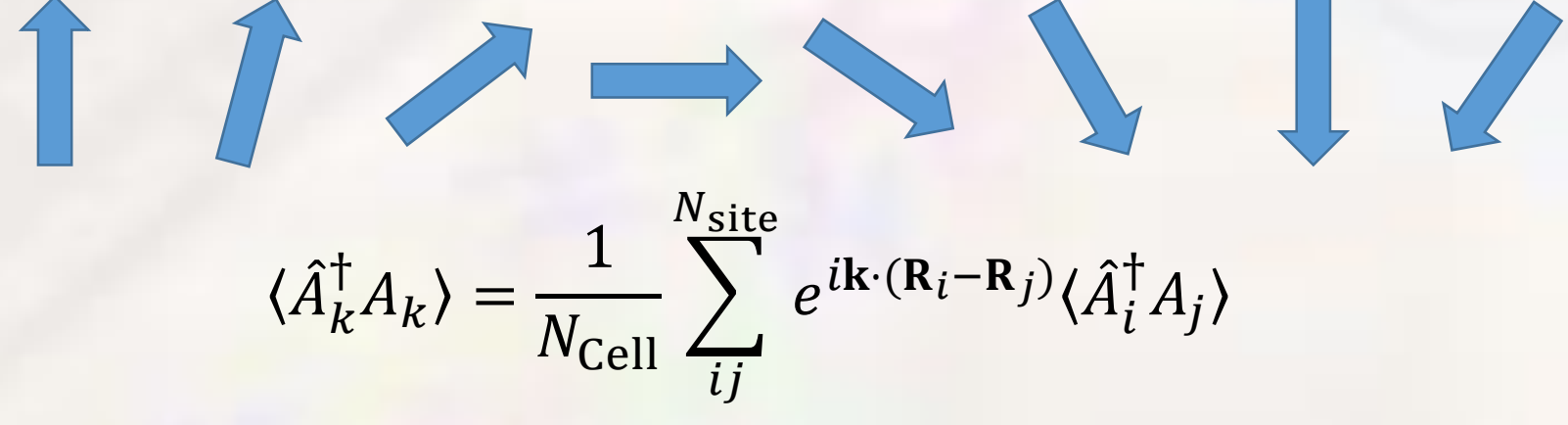

ユーティリティ・プログラムとドキュメントはHΦ本体と別にある。

tool/fourier : フーリエ変換をするプログラム tool/corplot : 3次元プロットをするプログラム doc/userguid.html : からマニュアルを閲覧できる

# 計算結果

例/正方格子ハイゼンベルグ模型(16サイト) samples/Standard/Spin/HeisenbergSquare/

\$ パス/HPhi –s StdFace.def \$ パス/fourier namelist.def geometry.dat \$ パス/corplot output/zvo\_corr.dat

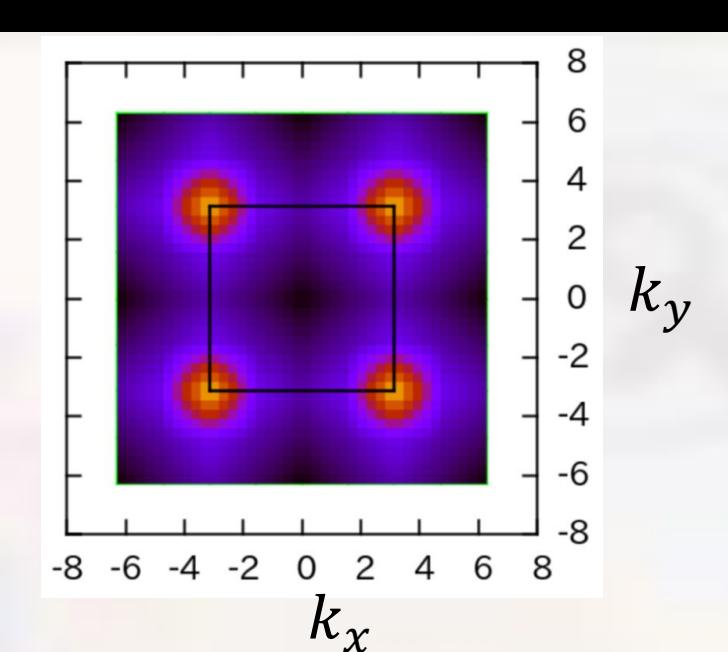

```
##### Plot Start #####
  Please specify target number from below (0 or Ctrl-C to exit):
  Real Part Without ErrorBar
    [ 1] Up-Up [ 2] Down-Down [ 3] Density-Density [ 4] SzSz [ 5] S+S- [ 6] S.S
  Imaginary Part Without ErrorBar
    [11] Up-Up [12] Down-Down [13] Density-Density [14] SzSz [15] S+S- [16] S.S
  Real Part With ErrorBar
    [21] Up-Up [22] Down-Down [23] Density-Density [24] SzSz [25] S+S- [26] S.S
  Imaginary Part With ErrorBar
    [31] Up-Up [32] Down-Down [33] Density-Density [34] SzSz [35] S+S- [36] S.S
```
Target : 6 (と打ってEnter)

Lanczos,LOBCG,TPQ,FullDaig(,mVMC)それぞれで使える

既知の問題点 corplot内でgnuplotを呼び出しているが、 4.4より前のバージョンのgnuplotでは描画できない。

制限

S>1/2のスピンには対応していない。

### 新機能2:励起スペクトル計算

背景 中性子散乱、ARPES、その他応答

 $G_{ij}(\omega) = \langle \Phi_0 | \hat{A}_i^{\dagger} (\omega - \widehat{H})^{-1} \hat{A}_j | \Phi_0$ HPhiでは i=j

シフト(双)共役勾配法 インスタン A. Frommer, Computing <u>70</u>, 87 (2003). Shifted Bi-Conjugate Gradient (BiCG) method S. Yamamoto, *et al.*, JPSJ 77, 114713 (2008).

$$
|b\rangle = \hat{A}_j | \Phi_0 \rangle \qquad \left( \omega_n - \hat{H} \right) | x_n \rangle = |b\rangle
$$

 $G_{ii}(\omega_n) = \langle b | x_n \rangle$ 

Krylov部分空間: span $\left(|b\rangle$  ,  $\left(\omega_n-\widehat{H}\right)|b\rangle$  ,  $\left(\omega_n-\widehat{H}\right)^2|b\rangle$  , …,  $\left(\omega_n-\widehat{H}\right)^M|b\rangle\right)$ は  $\omega_n$ によらず共通化できる。

残差 $|r_n^{(l)}\rangle = \left(\omega_n-\widehat{H}\right)\left|x_n^{(l)}\right\rangle\,|b\rangle$ を全ての $\omega_n$ について平行にするアルゴリズム。

 $\omega_n$ の数をどれだけ増やしても1個の振動数の計算と所要時間はほぼ同じ。

シフト(双)共役法ライブラリ:Kω

$$
(\omega_n - \widehat{H}) |x_n\rangle = |b\rangle
$$

典型的には $\omega_n$ は複素数

共役勾配(CG)法(エルミート行列)

双共役勾配(BiCG)法(非エルミート行列)

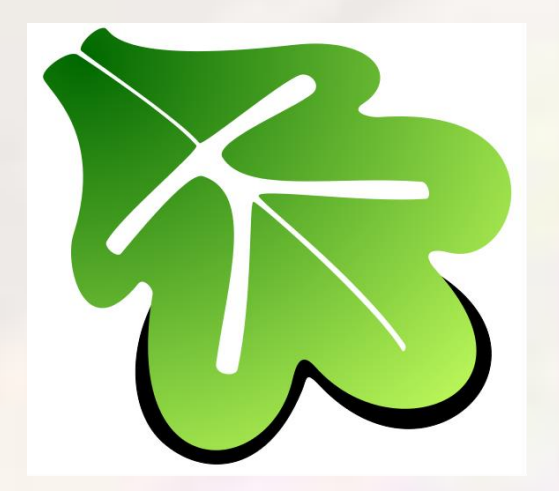

この計算をするルーチンをライブラリとして公開している。 をかける部分はユーザー(ライブラリを使う人)が自分で作 る(リバース・コミュニケーション・インターフェース)。

このライブラリをHΦで使っている。

HΦ以外の公開プログラム・論文等での利用は今のところ確認できていない

計算例(入力ファイル)

例/正方格子ハバード模型(8サイト)

HPhiを2回実行する必要がある。

 $a0W = 2$  $a0L = 2$  $a1W = -2$ a1 $L = 2$  $model = "hubbard"$  $method = "CG"$ lattice = "square"  $t = 1.0$  $t' = 0.5$  $U = 4.0$  $25z = 0$  $nelec = 8$  $LanczosEPS = 8$ EigenvecIO = "out" CalcSpec = "None" SpectrumType = "SzSz" SpectrumQW =  $0.5$ Spectrum $QL = 0.5$ OmegaMin =  $-10.0$ OmegaMax =  $20.0$  $OmegaIM = 0.2$ 

 $a0W = 2$  $a0L = 2$  $a1W = -2$ a1 $L = 2$  $model = "hubbard"$  $method = "CG"$ lattice = "square"  $t = 1.0$  $t' = 0.5$  $U = 4.0$  $25z = \theta$  $n \cdot \cdot \cdot = 8$  $LanczosFPS = 8$ EigenvecIO =  $"out"$ CalcSpec = "Normal" SpectrumType = "SzSz"  $SpectrumOW = 0.5$ SpectrumQL =  $0.5$  $Omega$ Min =  $-10.0$ OmegaMax  $= 20.0$  $OmegaIM = 0.2$ 

1回目:基底状態を求める 2回目:スペクトルを求める

$$
\frac{2}{s} \sqrt{\frac{3}{s}} = \frac{15}{s}
$$
\n
$$
\frac{15}{s} \sqrt{\frac{9}{s}}
$$
\n
$$
\frac{15}{s} \sqrt{\frac{9}{s}}
$$
\n
$$
\frac{15}{s} \sqrt{\frac{9}{s}}
$$
\n
$$
\frac{15}{s}
$$
\n
$$
\frac{10}{s}
$$
\n
$$
\frac{15}{s}
$$
\n
$$
\frac{10}{s}
$$
\n
$$
\frac{15}{s}
$$
\n
$$
\frac{10}{s}
$$
\n
$$
\frac{15}{s}
$$
\n
$$
\frac{10}{s}
$$
\n
$$
\frac{15}{s}
$$
\n
$$
\frac{10}{s}
$$
\n
$$
\frac{15}{s}
$$
\n
$$
\frac{10}{s}
$$
\n
$$
\frac{15}{s}
$$
\n
$$
\frac{10}{s}
$$
\n
$$
\frac{15}{s}
$$
\n
$$
\frac{10}{s}
$$
\n
$$
\frac{15}{s}
$$
\n
$$
\frac{10}{s}
$$
\n
$$
\frac{15}{s}
$$
\n
$$
\frac{10}{s}
$$
\n
$$
\frac{15}{s}
$$
\n
$$
\frac{10}{s}
$$
\n
$$
\frac{15}{s}
$$
\n
$$
\frac{10}{s}
$$
\n
$$
\frac{15}{s}
$$
\n
$$
\frac{10}{s}
$$
\n
$$
\frac{15}{s}
$$
\n
$$
\frac{10}{s}
$$
\n
$$
\frac{10}{s}
$$
\n
$$
\frac{10}{s}
$$
\n
$$
\frac{10}{s}
$$
\n
$$
\frac{10}{s}
$$
\n
$$
\frac{10}{s}
$$
\n
$$
\frac{10}{s}
$$
\n
$$
\frac{10}{s}
$$
\n
$$
\frac{10}{s}
$$
\n
$$
\frac{10}{s}
$$
\n
$$
\frac{10}{s}
$$
\n
$$
\frac{10}{s}
$$
\n
$$
\frac{10}{s}
$$
\n
$$
\frac{10}{s}
$$
\n<

計算結果

##### Spectrum calculation with BiCG ##### | output/zvo DynamicalGreen.dat Start: Calculate tridiagonal matrix components. Real part:  $Imaginary part:$  $0.5$ Iteration Status Seed Residual-2-Norm  $\Omega$ 1 0 52 1.785310263663404e+01  $G_{S2S2}(E)$ 2 0 29 4.341492751424147e+00  $-0.5$ 3 0 68 5.104459320308541e+00  $-1$ 略 627 0 107 5.590599345090712e-08  $-1.5$ 628 0 107 1.731462499130794e-08  $-2$ 629 0 107 8.950365060361546e-09 End: Calculate tridiagonal matrix components.  $-2.5$  $-5$  $-10$  $\overline{0}$ 5  $10$ 15 20 Energy Step 1 1e-05 Residual norm output/residual.dat 100 200 1e-10 500 エネルギーごとの残差の収束600 300 400 1e-15 1e-20  $-10$  $-5$  $\Omega$ 5 10 15 20 Energy

# まとめ

### 1. LOB(P)CG法

- 従来のLanczos法の入力ファイルから method="CG"とすれ ば使える。
- 固有ベクトルを直接計算する(残差のチェックをすること)
- 2. 静的相関関数のフーリエ変換
	- スタンダードモードと一緒に使うとすぐに逆格子空間の相関 関数が計算できる。
	- エキスパートモードでも、サイトの座標ファイルを自分で用意 すれば可能
	- 詳しくはマニュアル参照
- 3. スペクトル計算
	- 収束判定の閾値はもう少し大きくてもよいかもしれない。
	- residual.datのマニュアルはまだ無い
	- 残差のチェックをすること
- 残差の減少をチェックすること

参考文献: "線形計算の数理",杉原正顯, 室田一雄